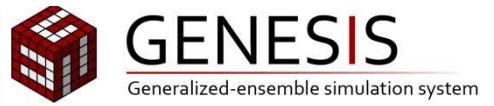

# GENESISでのMD計算ハンズオン

# 岩橋ー小林 千草

理化学研究所 計算科学研究センター

2021/01/29 GENESIS講習会 −Cygnusを用いたハンズオン−

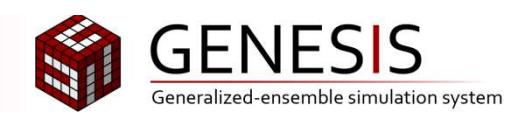

# 内容

- MD計算を高速に動かすために
- REMD計算のデモ

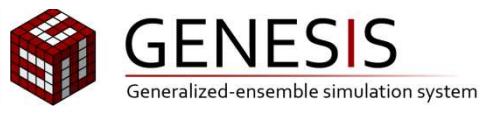

# 本ハンズオンの目的

- 今回のハンズオンはCygnusでのGENESISによるMD計算を高速に動かす ためのやり方を学びます (MDの本計算を想定)
- MD/REMD計算の入力ファイルの作成方法や基本的なMD計算の手順は 対象外です
- ハンズオンで取り扱わなかった件に関しては、 GENESISのウェブページをご覧いただくか、ご質問をフリーディスカッション で受け付けます

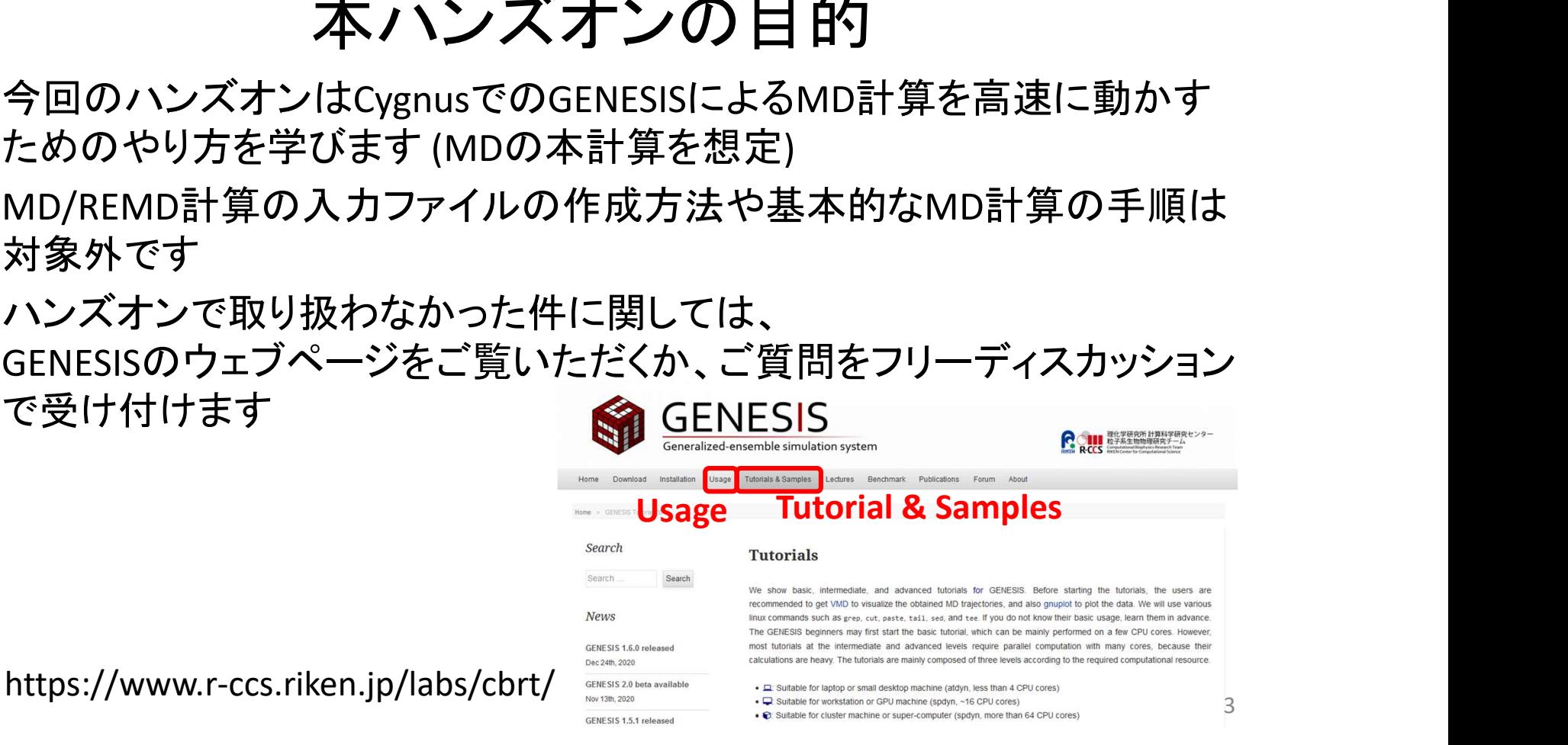

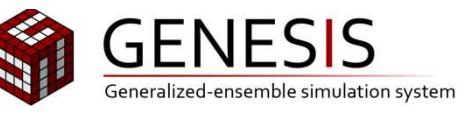

# ハンズオン資料の取得方法

- 1. ディレクトリからtutorial GENESIS 2021.tar.bz2ファイルをダウン ロードし、cygnusのワーク領域へ置いてください
- 

```
2. ディレクトリからtutorial GENESIS_2021.tar.bz2ファイ<br>ロードし、cygnusのワーク領域へ置いてください<br>2. cygnusにログインしていただき、ワーク領域で展開します<br>8. cd /work/EDU4/<ユーザ名><br>8. cd /work/EDU4/<ユーザ名><br>8. d tutorial GENESIS_2021.tar.bz2<br>8. d tutorial GENESIS_2021.tar.bz2
         % cd /work/EDU4/<ユーザ名><br>% tar xvhf tutorial GENESIS 2021.tar.bz2
          バンズオン資料の取得方法<br>ディレクトリからtutorial_GENESIS_2021.tar.bz2ファイルをダウン<br>ロードし、cygnusのワーク領域へ置いてください<br>cygnusにログインしていただき、ワーク領域で展開します<br>* cd /work/EDU4/<ユーザ名><br>* tar xvhf tutorial_GENESIS_2021.tar.bz2<br>as last tutorial_GENESIS_2021<br>* 1s las
         % cd tutorial_GENESIS_2021
         % ls
                  1_MD/ 2_REMD/
```
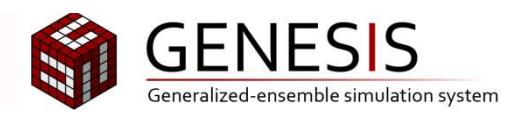

Hands-on 1

# MD計算を高速に動かすために

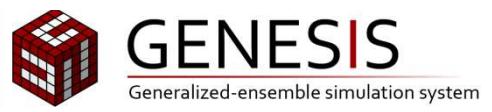

# 資料について

#### 今回の資料はGENESIS websiteのTutorial 3.3に基づいています

https://www.r-ccs.riken.jp/labs/cbrt/tutorials2019/tutorial-3-3/

MDの入力ファイルの作成方法、MD計算の準備(平衡化)などの手順は、上 のウェブサイトに詳しく記載されています

3.3 MD simulation of Protein G in NaCl solution with the CHARMM force field **Contents [hide]** • Preparation  $\cdot$  1. Setup  $\cdot$  2 Minimization • 3. Equilibration • 4. Production · Benchmark test • File size estimation • Production run • 5. Analysis • 5.1 Make a trajectory file with PBC wrapping • 5.2 Make a trajectory file including protein only

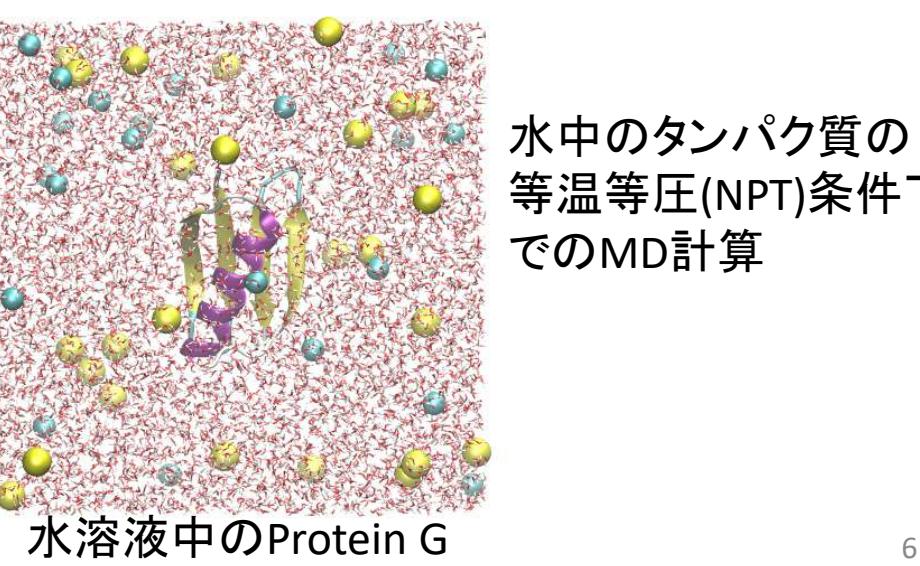

水中のタンパク質の 等温等圧(NPT)条件下 でのMD計算

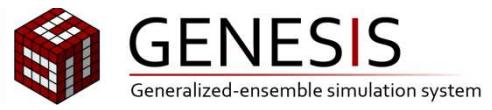

## Step 1: 基本のMD

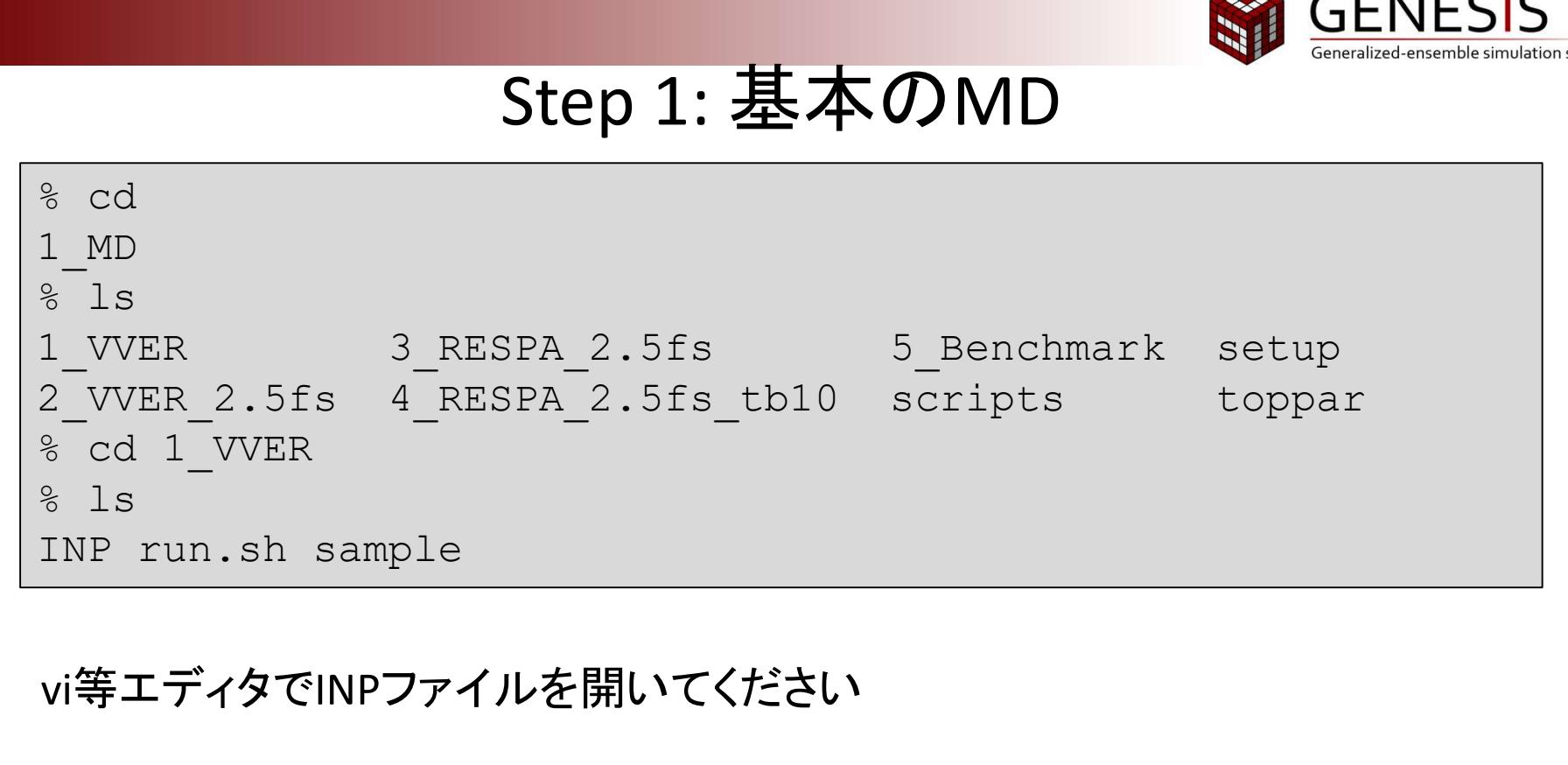

vi等エディタでINPファイルを開いてください

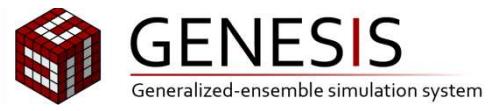

## Step 1: GENESIS control file

GENESISのインプットは[]で囲まれたセクションに分けられており、各セクション毎に決め られたパラメータが存在します [INPUT] 入力ファイル [OUTPUT] 出力ファイル [ENERGY] 力場、エネルギー計算のパラメータ [MINIMIZE] or [DYNAMICS] エネルギー最小法かMD計算か (排他的) [REMD] or [GAMD] or [RPATH] or [ALCHEMY]各計算手法でのパラメータ (排他的) [CONSTRAINT] 分子内拘束 [RESTRAINTS] restraint計算 [SELECTION] restraintなどでの原子の選択 [ENSEMBLE] 温度、圧力の情報 [BOUNDARY] 周期境界条件の有無、Boxサイズなど

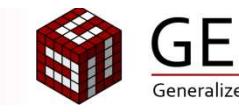

# Step 1: Control file

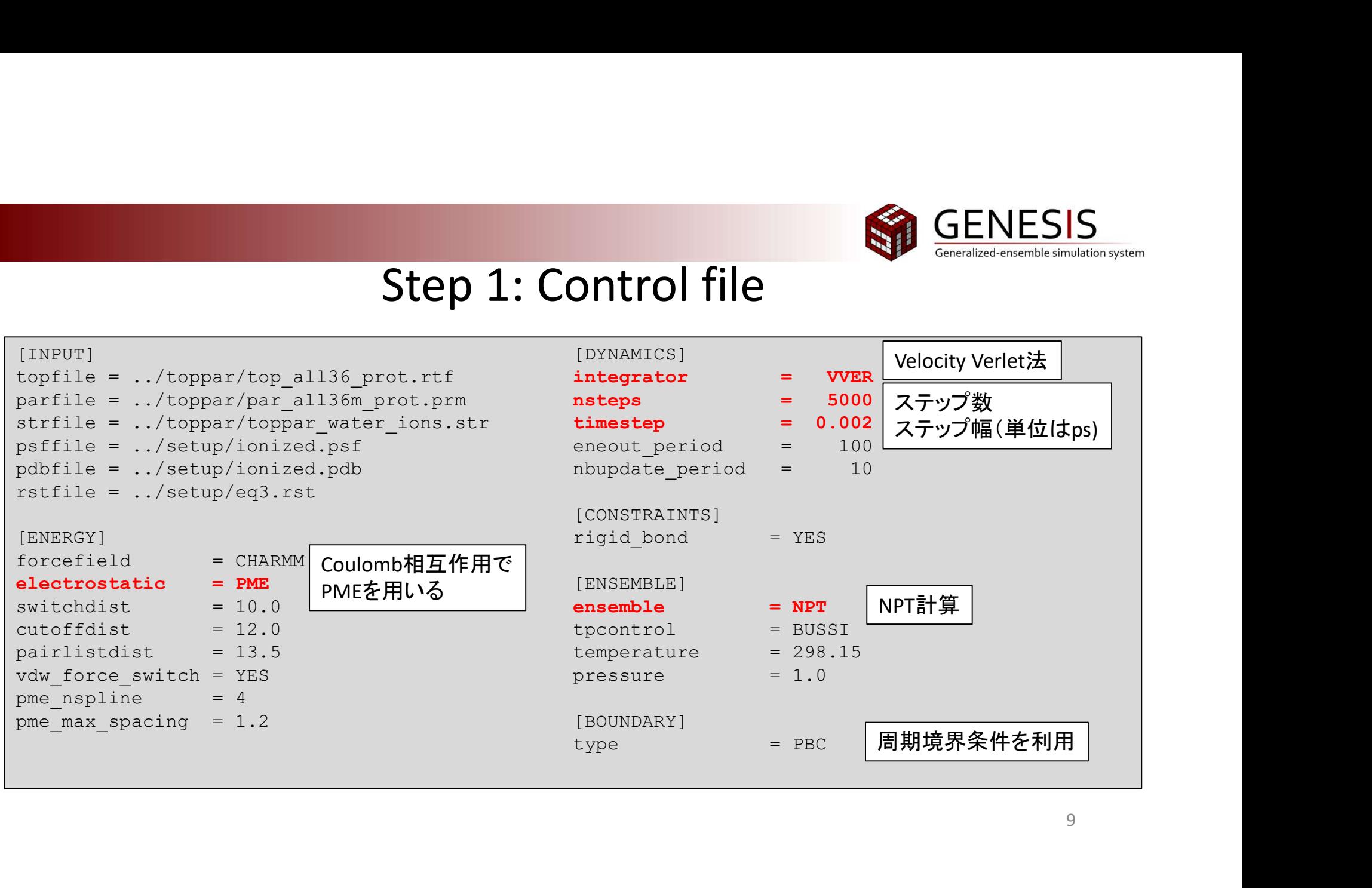

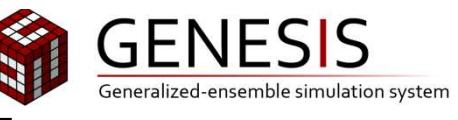

# Step 1: 基本のMDの動かし方

#### vi等エディタでrun.shファイルを開いてください

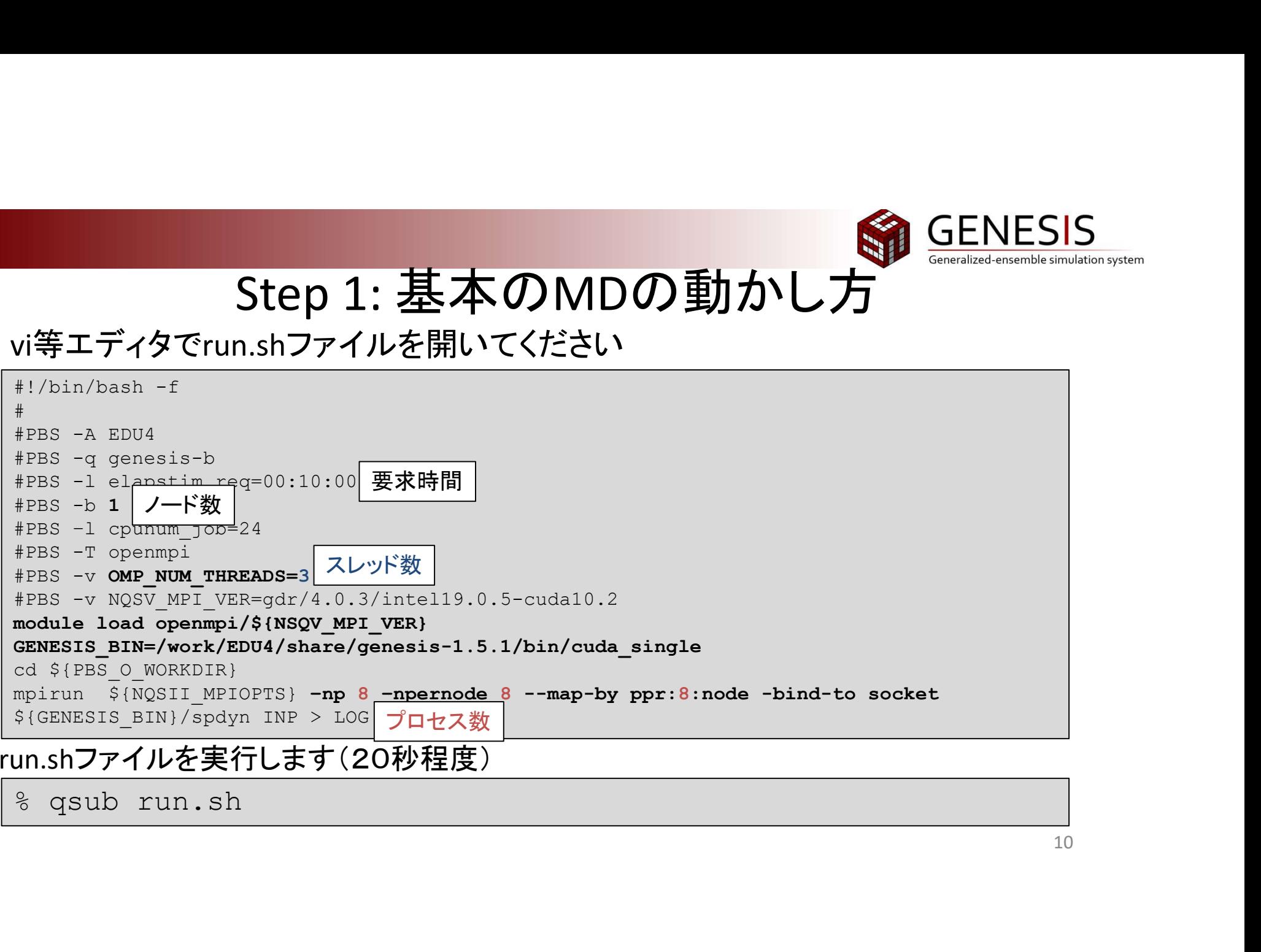

run.shファイルを実行します(20秒程度)

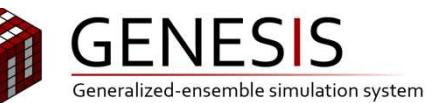

# Step 1: 出力ファイルの見方

問題なく実行された場合はLOGという出力ファイルが出力されます

GENESISの出力ファイルは7段階([STEP 0]-[STEP 6])に分かれています

- [STEP 0] : 計算環境の確認
- [STEP 1] : 入力パラメータの確認
- $[STEP~2]:$ 並列数 $($ プロセス数、スレッド数)の確認
- [STEP 3] : 分子・エネルギー関数情報の確認
- [STEP 4] : 初期座標のエネルギー計算結果

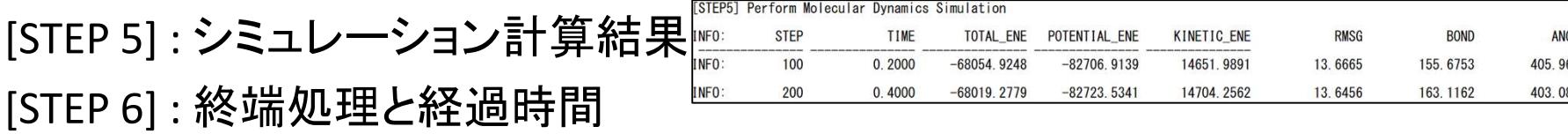

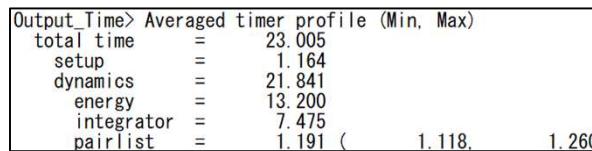

STEP2] Setup MP

3  $24$ 

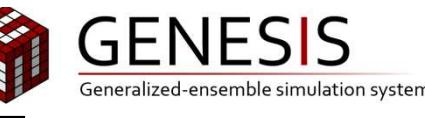

'total time'はsetupも含めた全体の

# Step 1: 計算時間の確認の仕方

#### [STEP 6] : 経過時間を確認ください

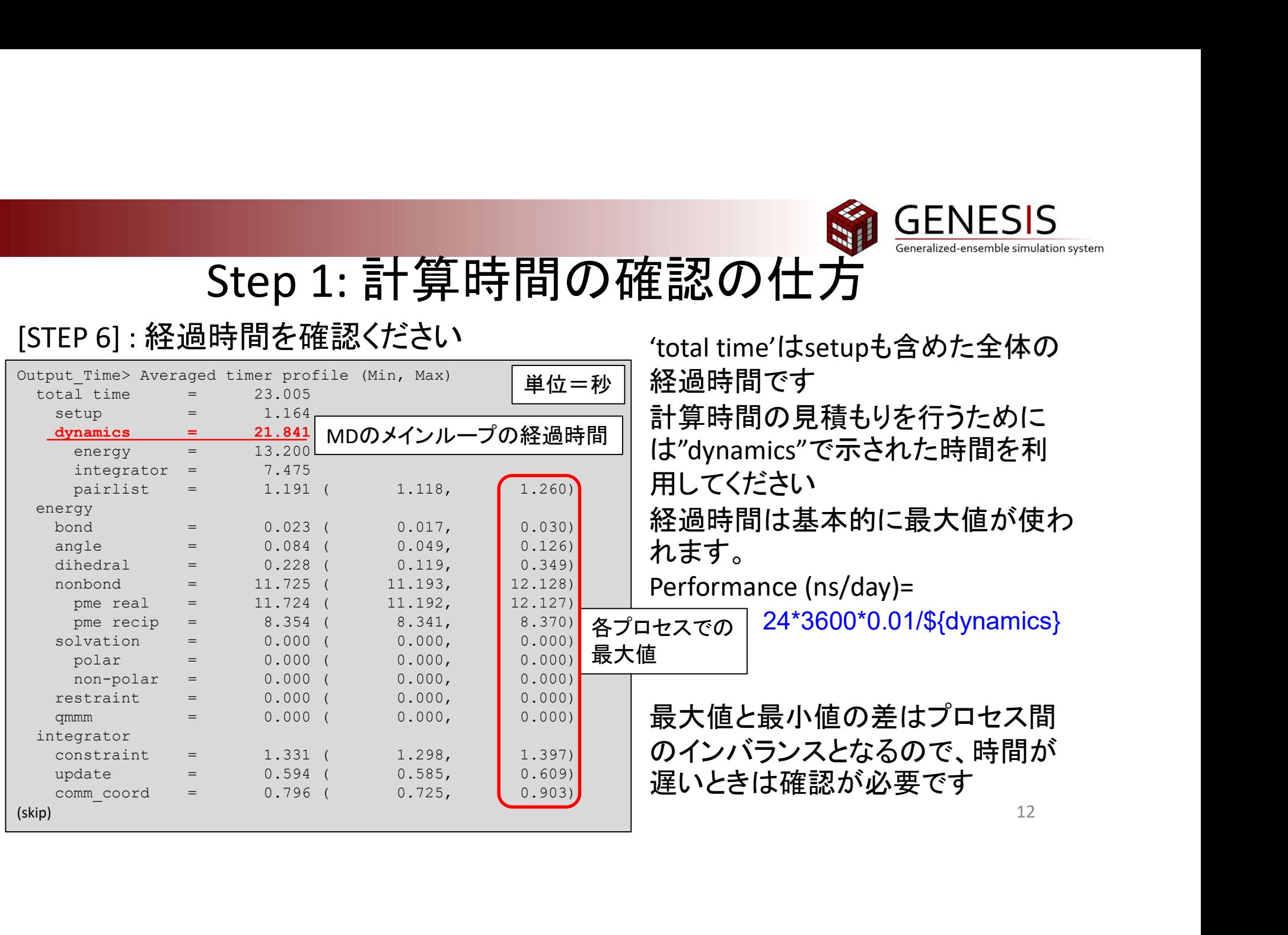

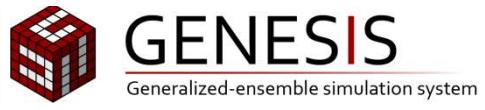

13

# Step 2: 時間幅の変更

% cd ../2\_VVER\_2.5fs % ls run.sh sample  $\textdegree$  cp  $\ldots/1$  VVER/INP . Step 2: 時間幅の変更<br>
1.../2\_VVER\_2.5fs<br>
sh sample<br>
2.../1\_VVER/INP .<br>
ESISのIntegratorは、2.5fsでの計算が可能です<br>
Using et al. J. Chem. Phys. 148, 164109 (2018)<br>
Using et al. J. Chem. Theory Comput. 15, 84.94 (2018)<br>
ILディタでINPファイルを開いて、編

#### GENESISのIntegratorは、2.5fsでの計算が可能です

#### vi等エディタでINPファイルを開いて、編集してください

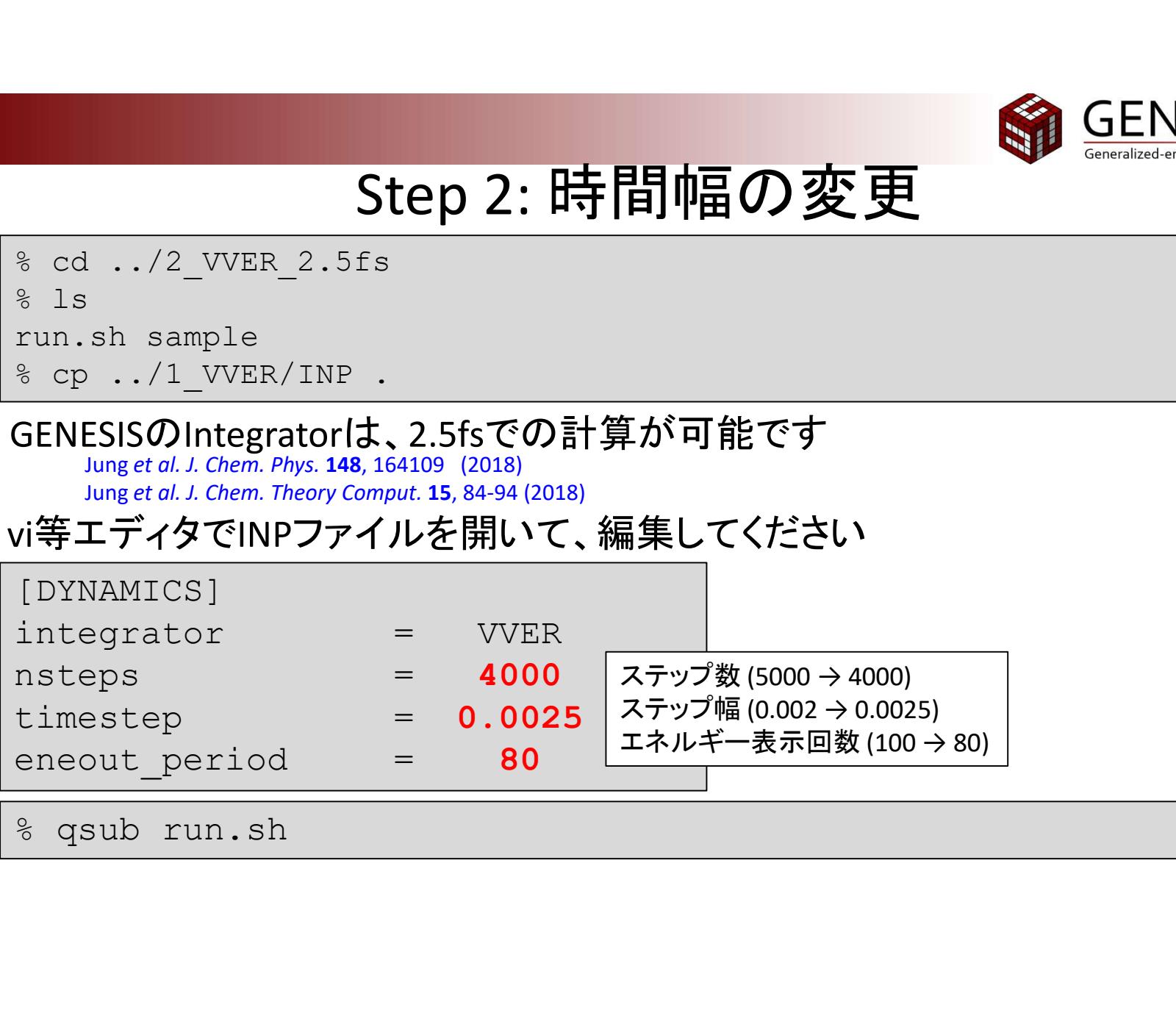

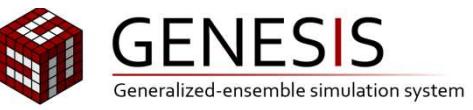

# Step 3: RESPAの利用(1)

% cd ../3\_RESPA\_2.5fs % ls run.sh sample % cp ../2\_VVER\_2.5fs/INP . GENESISのIntegratorは、RESPA(Tuckerman et al., J. Chem. Phys. 97, 1990 (1992))の計算が可能です<br>GENESISでのRESPAについてJung et al. J. Chem. Phys. 148, 164109 (2018)  $\blacktriangleright$  Fast motion  $\blacktriangleright$  Slow motion  $\blacktriangleright$  Others<br>Step=1 Step=2 St Speed up  $\blacktriangleright$ Time Step 3: RESPAO 利用(1)<br>
Sample<br>
(2\_VVER\_2.5fs)<br>
DIntegratorは、RESPA(Tuckerman*et al., 1. Chem. Phys.* 97, 1990 (1992))<br>
DINTEGRATION CORESPACTURE CONTINUES:<br>  $e^{iL_2\Delta t/2} (e^{iL_3\delta t})^\top e^{iL_4\Delta t/2} + O(\Delta t^3)$ ,  $L_1$ : Fast motio sample<br>
/2\_VVER\_2.5fs/INP<br>
(DIntegratorは、RESPA(<sub>Tuckerman et al., J. Chem, Phys. 97, 1990 (1992))の計算が可能<br>
(DRESPAIニンいClung et al. J. Chem, Phys. 148, 164109 (2018)<br>  $e^{iI_{\bullet}}\Delta t/2 \left(e^{iI_{\bullet} \delta t}\right)^n e^{iI_{\bullet} \Delta t/2} + O\left(\Delta t^3\right$ VVER **RESPA** COLOGISTIC SUPPORTER ALLOWS THE MANUSCRIP OF THE SISTEM AND RESPOND A SUPPORTER ALLOWS TO THE SUPPORTER CONTINUES ON  $\frac{L}{L}$  Chem. Phys. 148, 164109 (2018)<br>
GENESISCO Integrator (d. J. Chem. Phys. 148, 164109 (2018)<br>
G L<sub>f</sub>: Fast motion L<sub>s</sub>: Slow motion Fast motion : 結合性相互作用、非結合性相互作用(短距離) Slow motion : 非結合性相互作用(長距離)、温度・圧力計算

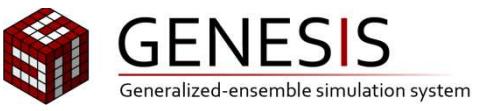

# Step 3: RESPAの利用(2)

#### vi等エディタでINPファイルを開いて、編集してください

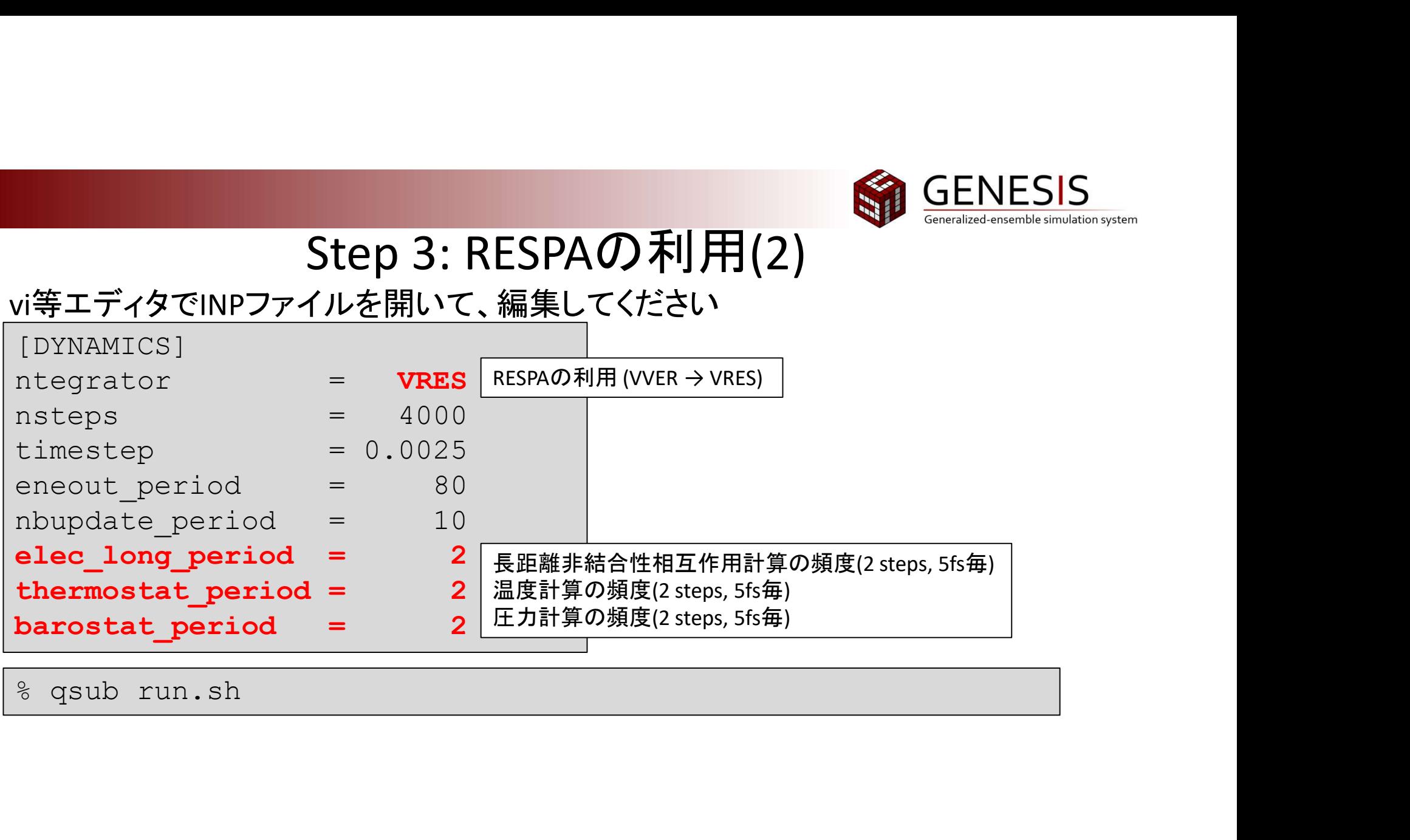

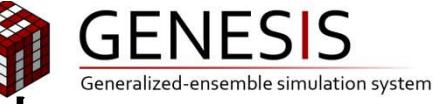

# Step 4: 温度・圧力計算の頻度を落とすRESPA

% cd ../4\_RESPA\_2.5fs\_tb10

% ls

run.sh sample

% cp ../3\_RESPA\_2.5fs/INP .

#### GENESISの温度・圧力計算の頻度は10(25fs)へ落とすことが可能です

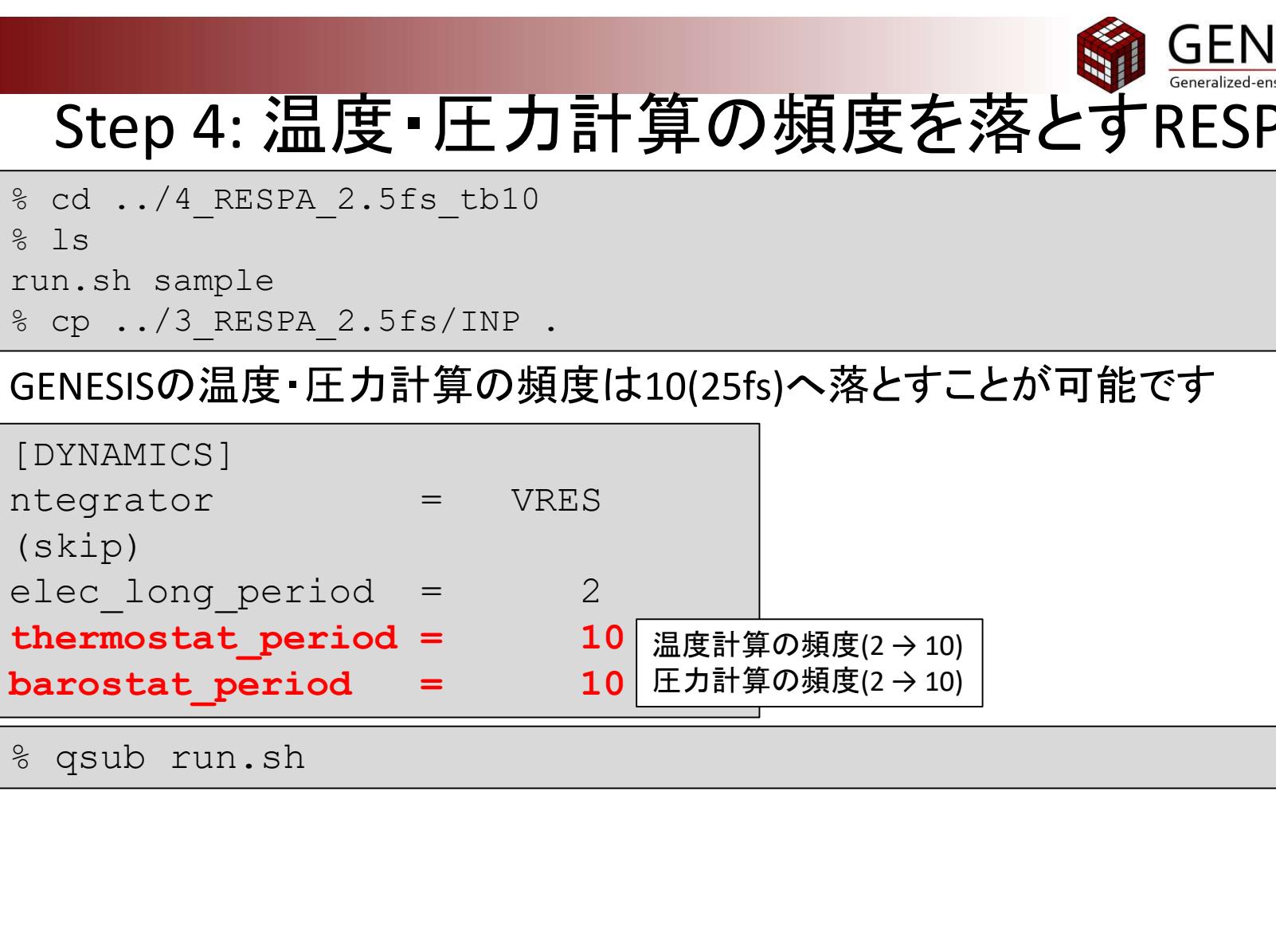

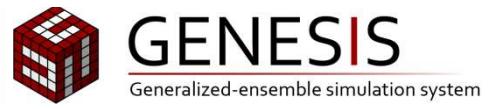

# 計算時間の比較

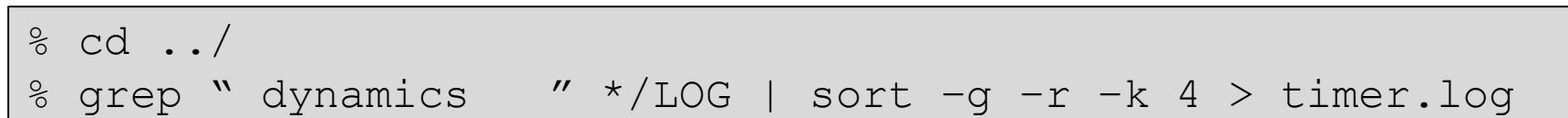

timer.logから、インプットを変更することで計算時間が短縮していることをご確 認ください (sortコマンドによって計算時間が短いものが最後に来ます)

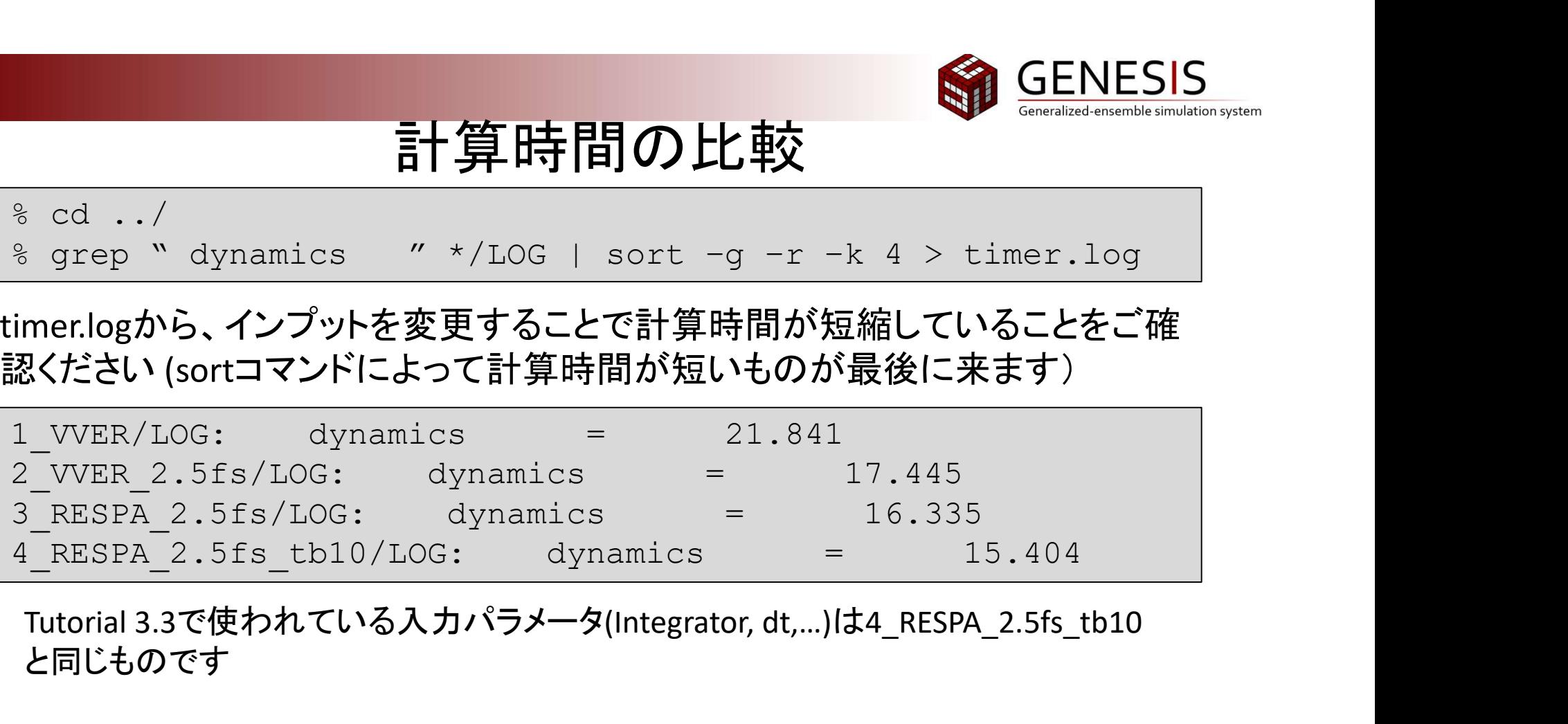

Tutorial 3.3で使われている入力パラメータ(Integrator, dt,…)は4\_RESPA\_2.5fs\_tb10 と同じものです

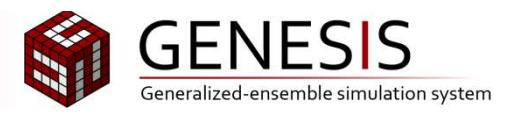

## Step 5: ベンチマーク計算

効果的に研究を行うためには、ベンチマークを計測し効率的なコア数・並列 パラメータを決定することが大事ですベンチマークの計算によって必要とさ れる資源量(時間、ノード時間)を知ることもできます Cygnusは1ノード24コア持つため、プロセスとスレッドの組み合わせは (processes, threads)=(1,24), (2,12), (3, 8), (4, 6), (6, 4), (8, 3), (12, 2), (24, 1) が理論上考えられます #!/bin/bash -f 効果的に研究を行うためには、ベンチマーク<br>パラメータを決定することが大事ですベンチ<br>れる資源量(時間、ノード時間)を知ることも<br>Cygnusは1ノード24コア持つため、プロセスと<br>(processes, threads)=(1,24), (2,12), (3, 8), (4,<br>(processes, threads)=(1,24), (2,12), (3, 8), (4,<br>が理論上考えられます<br>数字を変えて試してみましょう (異なる名前 #PBS -T openmpi

数字を変えて試してみましょう (異なる名前のスクリプトを作成ください)

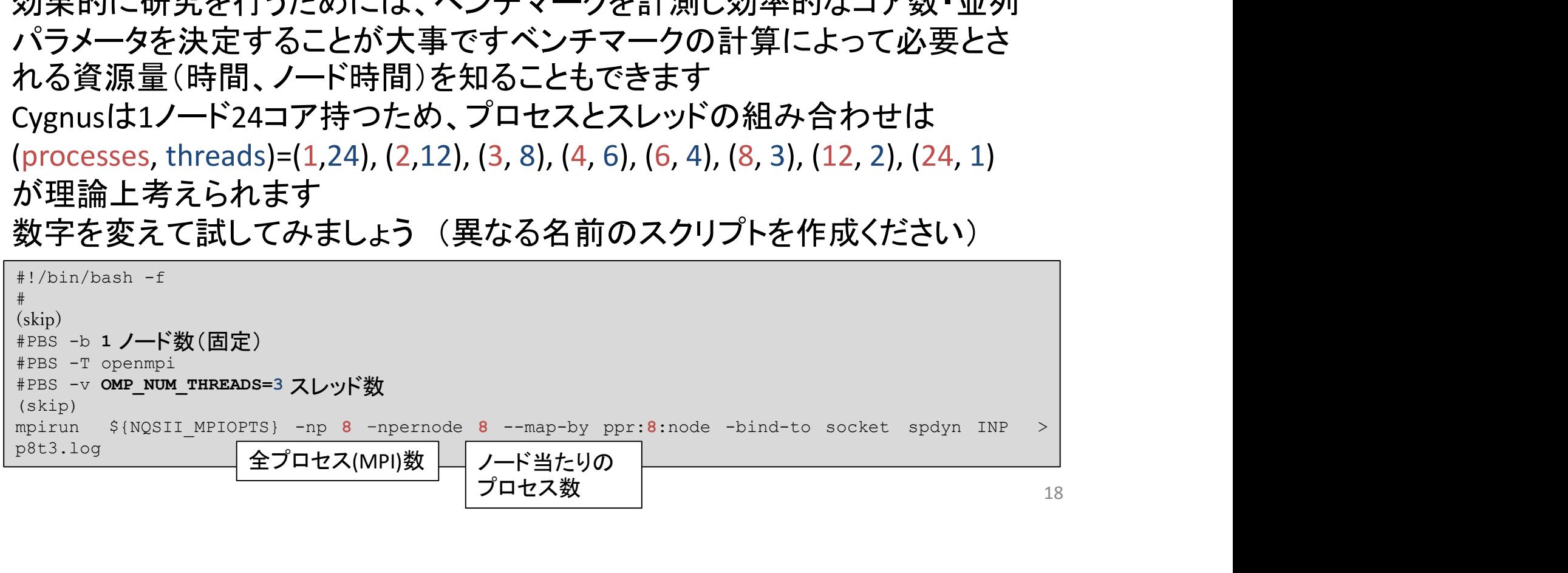

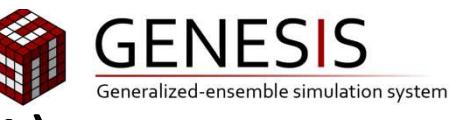

# Step 5: 計算が失敗する理由 (1)

いくつかの組み合わせでは、ログが以下の部分で止まります

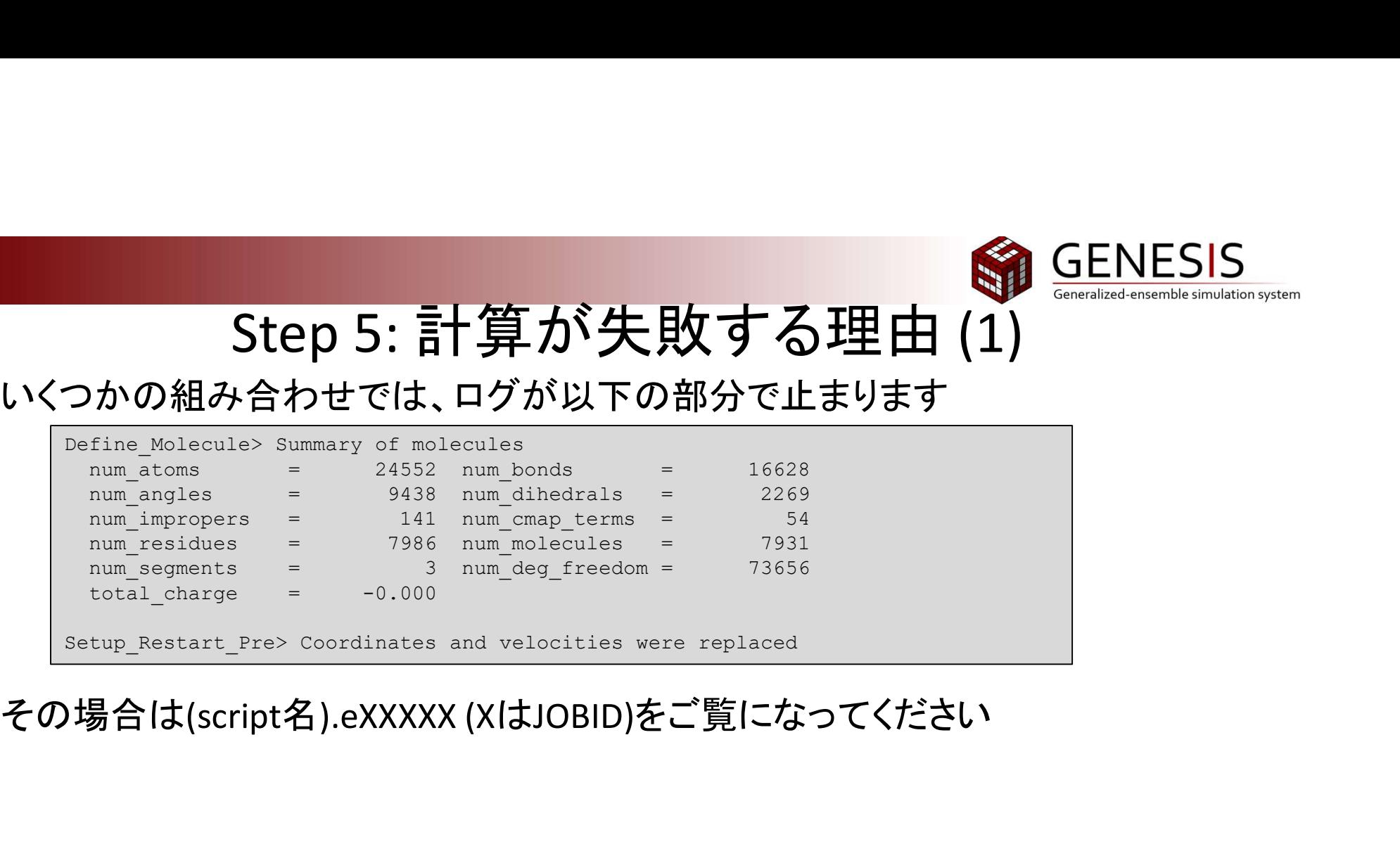

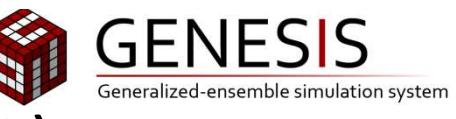

Step 5: 計算が失敗する理由 (2)

#### Case 1:

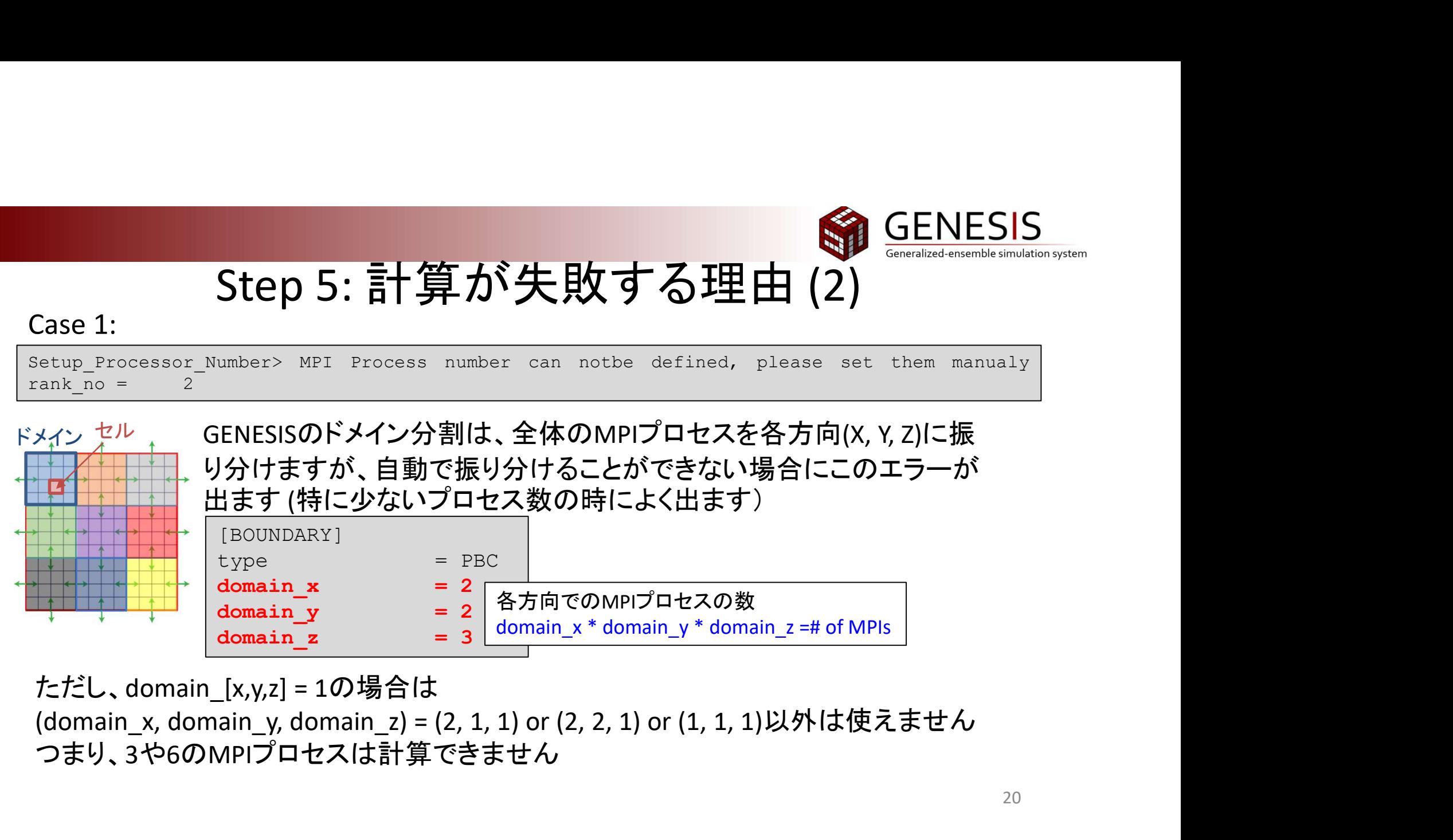

ただし、domain\_[x,y,z] = 1の場合は

つまり、3や6のMPIプロセスは計算できません

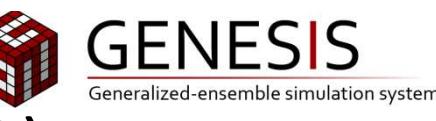

Step 5: 計算が失敗する理由 (3)

#### Case 2:

Step 5: 計算が失敗する理由 (3)<br>Setup 5: 計算が失敗する理由 (3)<br>Setup Processor\_Number> Cannot define domains and cells. Smaller or adjusted MPI<br>processors, or shorter pairlistdist, or larger boxsize should be used (see "Chapter:<br>ZzuDサイズはド Case 2: **Step 5: 計算が失敗する理由 (3)**<br>
Case 2: Setup Processor Number> cannot define domains and cells. Smaller or adjusted MPI<br>
processors, or shorter pairlistdist, or larger boxsize should be used (see "Chapter:<br>
Trouble sho Case 2: Step 5: 計算が失敗する理由 (3)<br>
Seminatensity of the user adjusted well<br>
Setup Processor Number> cannot define domains and cells. Smaller or adjusted WPI<br>
Processors. or shorter pairlistdist, or larger boxsize should be u 2:<br>
Processor\_Number> cannot define domains and cells. Smaller<br>
sors, or shorter pairlistdist, or larger boxsize should be<br>
shooting" in the user manual). rank\_no = 13<br>
ナイズはドメイン数とペアリストの長さで決まります。適切なドメイン分割<br>ラーが出ます。MPIの数を減らす tep 5: 計算が失敗する理由 (3)<br>
ber> cannot define domains and cells. Smaller or adj<br>
nrter pairlistdist, or larger boxsize should be used (see<br>
n the user manual). rank\_no = 13<br>
ン数とペアリストの長さで決まります。適切なドメイン分割ができない。<br>
MPIの数を減らすか、セットア e 2. Step 5: 計算が失敗する理由 (3)<br>
P. Frocessor\_Number> Cannot define domains and cells. Smaller or adjusted MPT<br>
mesociating in the user manual). cank no - 13<br>
be snooting" in the user manual). cank no - 13<br>
http://the step m **マする理由(3)**<br>
Semeralized-ensemble simulation system<br>
and cells. Smaller or adjusted MPI<br>
7.適切なドメイン分割ができない場合にはこの<br>
を見直してください。<br>
祭のセル長(R<sub>cell, i</sub>)、セル数(N<sub>cell, i</sub>)は<br>
R<sub>buff</sub>= 2.6 (NPT & (const || water\_model))<br>
す<br>
ざたり、シミュレーション Case 2: Step 5: 計算が失敗する理由(3)<br>
Case 2: Setup Processor Number> cannot define domains and cells. Smaller or adjusted M<br>
processors, or shorter pairlistdist, or larger boxsize should be used (see "Chapter<br>
Trouble shooting

セルのサイズはドメイン数とペアリストの長さで決まります。適切なドメイン分割ができない場合にはこの ようなエラーが出ます。MPIの数を減らすか、セットアップを見直してください。

 $_{cell,min} = \left(R_{pairlist} + R_{buffer}\right)_{2} = \left(13.5 + 2.6\right)_{2} = 8.05$  $N_{cell,i} = \text{int}(B_i / R_{cell,min}) - \text{mod}(\text{int}(B_i / R_{cell,min}), \text{domain}_i)$   $i = x, y, z$  $R_{cell,min} = \left(R_{pairlist} + R_{buffer}\right) / \left(R_{self} - (13.5 + 2.6) / \right) = 8.$ 

 $R_{cell,i} = B_i / N_{cell,i}$ 

N<sub>cell, i</sub> >= 5、かつ、N<sub>cell, i</sub> > 2\*domain<sub>i</sub> である必要があります Setup\_Boundary\_Cell> Set Variables for Boundary Condition  $\begin{CD} \mathcal{L}(\mathcal{D},\mathcal{D},\mathcal{D},\mathcal{D}) = \mathcal{L}(\mathcal{D},\mathcal{D},\mathcal{D}) \times \mathcal{L}(\mathcal{D},\mathcal{D}) \times \mathcal{L}(\mathcal{D},\mathcal{D})) \times \mathcal{L}(\mathcal{D},\mathcal{D}) \times \mathcal{L}(\mathcal{D},\mathcal{D}) \times \mathcal{L}(\mathcal{D}) \times \mathcal{L}(\mathcal{D}) \times \mathcal{L}(\mathcal{D}) \times \mathcal{L}(\mathcal{D}) \times \mathcal{L}(\mathcal{D}) \times \mathcal{L}$ *JOサイズはトメイン数とベアリス*トの長さで決まります。適切なトメイン分割かできない場合にはこのサイズはトメイン数と減らすか、セットアップを見直してください。<br>なエラーが出ます。MPIの数を減らすか、セットアップを見直してください。<br>"
Jスト長=13.5Åの場合、最短のセル長(R<sub>cell, min</sub>)、実際のセル長(R<sub>cell, i</sub>)、セル数(N<sub>cell, i</sub>)は<br>
"
Jスト長=13.5Åの場合、最短のセル長(R<sub>ce</sub> [STEP3]のSetup Boundary Cell>にこのシミュレーションでのドメインとセル数が出力されます  $R_{cell,i}$  >>  $R_{cell, min}$ の場合にはメモリ使用量が大きくなりすぎたり、シミュレーションが遅くなります

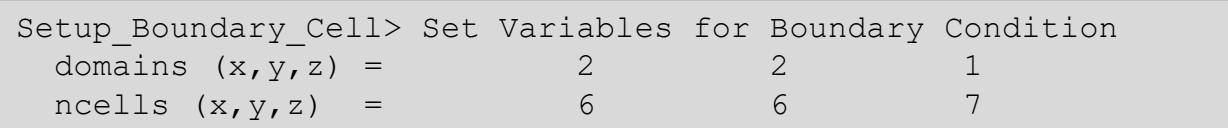

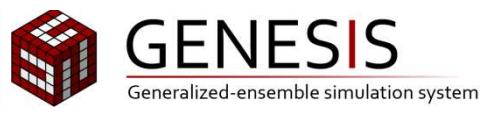

## Step 5: ベンチマーク計算

計算ができたものは以下の5セットになるはずです (processes, threads)=(1,24), (2,12), (4, 6), (8, 3), (12, 2)

grep " dynamics " p\*log | sort –g –r –k 4 > timer.log

計算時間がプロセス、スレッド数の組み合わせによって大きく変わっているこ とをご確認ください

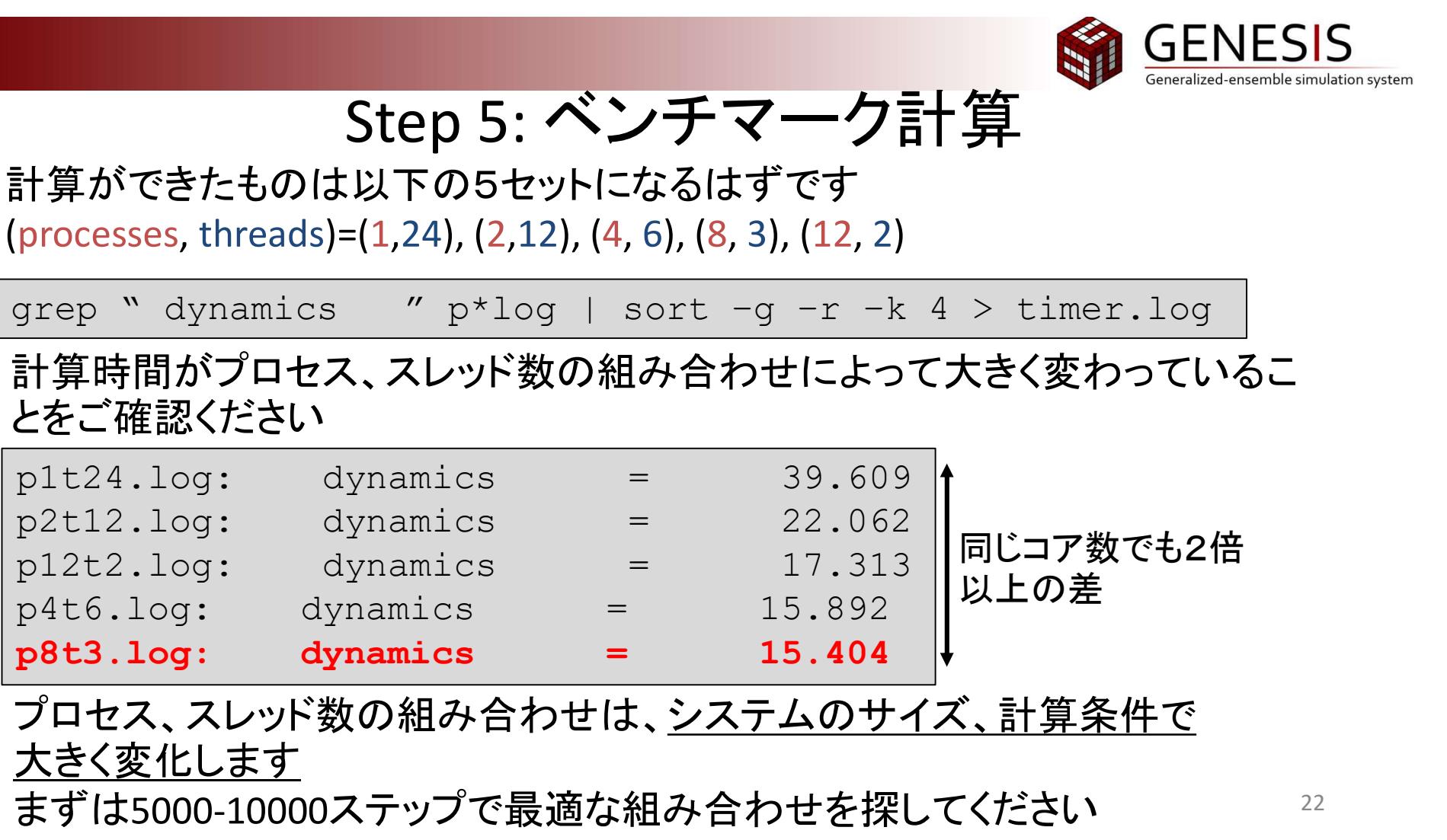

プロセス、スレッド数の組み合わせは、システムのサイズ、計算条件で 大きく変化します

まずは5000-10000ステップで最適な組み合わせを探してください

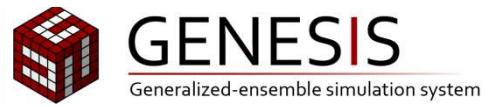

Hands-on 2

REMD計算のデモンストレーション

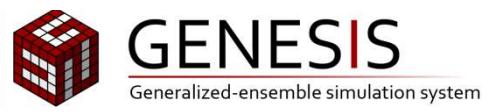

# 資料について

#### 今回の資料はGENESIS websiteのTutorial 10.1に基づいています https://www.r-ccs.riken.jp/labs/cbrt/tutorials2019/tutorial-10-1/ 初期構造作成などは、上のウェブサイトに詳しく記載されています

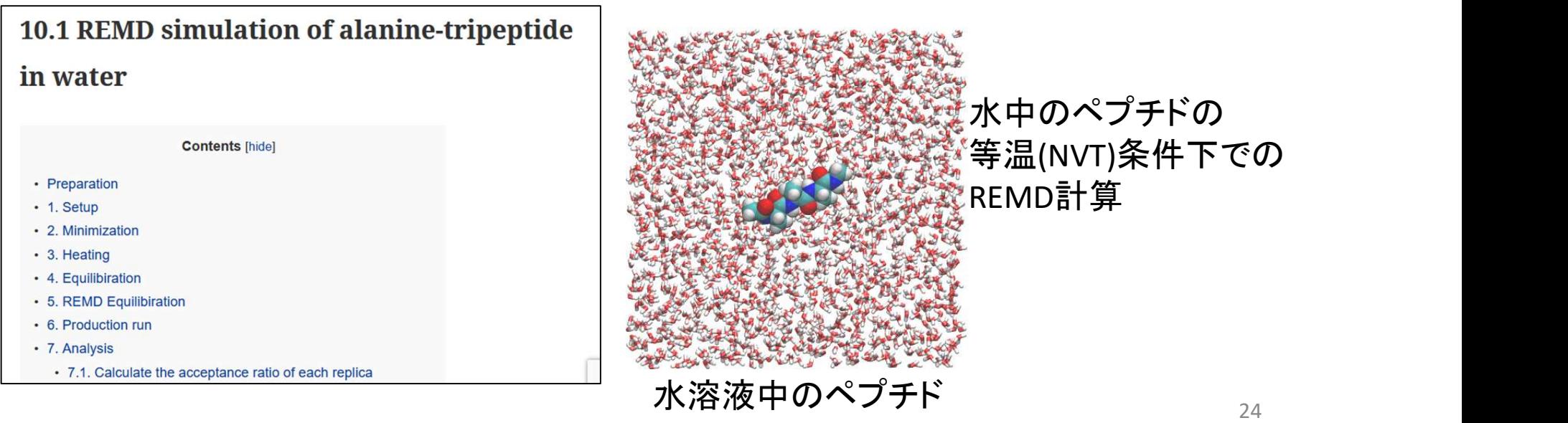

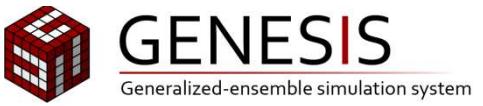

ファイル

% cd ../../2\_REMD % ls For a set of the set of the set of the set of the set of the set of the set of the set of the set of the set of the set of the set of the set of the set of the set of the set of the set of the set of the set of the set of % cd 1\_REMD\_DEMO % ls → ファイル<br>
\* cd ../../2\_REMD<br>
\* ls<br>1\_REMD\_DEMO toppar setup<br>
\* cd 1\_REMD\_DEMO<br>
\* ls<br>INP run.sh sample<br>vi等エディタでINPファイルを開いてください

#### vi等エディタでINPファイルを開いてください

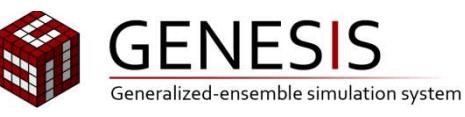

コントロールファイル(抜粋)

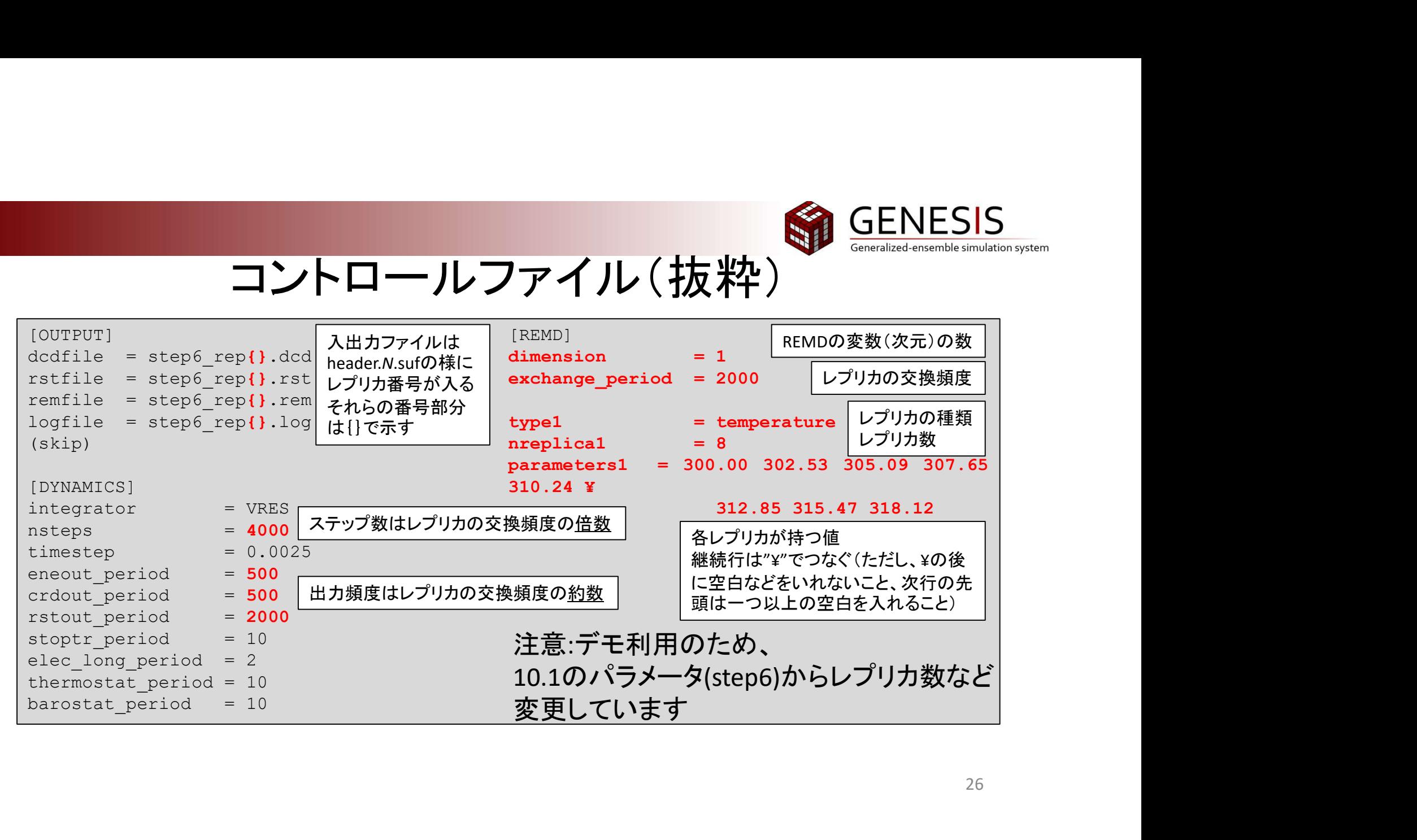

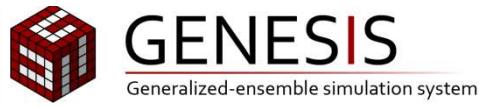

スクリプトファイル

# vi等エディタでrun.shファイルを開いてください 今回のデモでは1レプリカ当たり、4 プロセス \* 3 スレッドで計算を行います  $\chi$ クリプトファイル<br>
vi等エディタでrun.shファイルを開いてください<br>今回のデモでは1レプリカ当たり、4 プロセス\*3 スレッドで計算を行います<br>全体のプロセス数 = レプリカ数 (8レプリカ) \* 4 プロセス = 32 プロセス<br>32 プロセス \* 3 スレッド = 96 コア → 4ノード 利用<br>#L/bin/bash - f<br>#pps - a \_ppn4 全体のプロセス数 = レプリカ数 (8レプリカ) \* 4 プロセス = 32 プロセス<br>32 プロセス \* 3 スレッド = 96 コア → 4ノード 利用

```
Zクリプトファイ<br>vi等エディタでrun.shファイルを開いてください<br>今回のデモでは1レプリカ当たり、4 プロセス * 3 ス<br>全体のプロセス数 = レプリカ数 (8レプリカ) * 4 プロセス :<br>32 プロセス * 3 スレッド = 96 コア → 4ノード 利用<br>#!/bin/bash -f<br>#PBS -a EDU4<br>#PBS -a EDU4<br>#PBS -a Typenmoi<br>#PBS -1 elapstim_req=00
 #
 vi等エディタでrun.shファイルを開いてください<br>今回のデモでは1レプリカ当たり、4 プロセス * :<br>全体のプロセス数 = レプリカ数 (8レプリカ) * 4 プロセ<br>32 プロセス * 3 スレッド = 96 コア → 4ノード 利用<br>32 プロセス * 3 スレッド = 96 コア → 4ノード 利用<br>#!/bin/bash -f<br>#PBS -q genesis<br>#PBS -l elapstim_req=00:10:00<br>#
 vi等エディタでrun.shファイルを開いてください<br>今回のデモでは1レプリカ当たり、4 プロセス * :<br>全体のプロセス数 = レプリカ数 (8レプリカ) * 4 プロセ<br>32 プロセス * 3 スレッド = 96 コア → 4ノード 利用<br>32 プロセス * 3 スレッド = 96 コア → 4ノード 利用<br>#1/bin/bash -f<br>#PBS -q genesis<br>#PBS -q genesis<br>#PBS -v M<u>OSV MP</u>
 vi等エディタでrun.shファイルを開いてください<br>今回のデモでは1レプリカ当たり、4 プロセス * 3 .<br>全体のプロセス数 = レプリカ数 (8レプリカ) * 4 プロセス<br>32 プロセス * 3 スレッド = 96 コア → 4ノード 利用<br>#!/bin/bash -f<br>#PBS -a EDU4<br>#PBS -a EDU4<br>#PBS -a Telapstim_req=00:10:00<br>#PBS -a Telapstim_req=
 VI等エディタでrun.shファイルを開いてくださ<br>今回のデモでは1レプリカ当たり、4 プロセス<br>全体のプロセス数 = レプリカ数 (8レプリカ) * 4 プ<br>32 プロセス * 3 スレッド = 96 コア → 4ノード 利用<br>#/bin/bash -f<br># #PBS -A EDU4<br>#PBS -a EDU4<br>#PBS -a EDU4<br>#PBS -a Telapstim_req=00:10:00<br>#PBS -a Telapstim_r
 vi等エディタでrun.shファイルを開いてください<br>今回のデモでは1レプリカ当たり、4 プロセス * :<br>全体のプロセス数 = レプリカ数 (8レプリカ) * 4 プロセ<br>32 プロセス * 3 スレッド = 96 コア → 4ノード 利用<br>#/*/bin/bash -f<br># #PBS -a genesis<br>#PBS -a genesis<br>#PBS -1 elapstim_req=00:10:00<br>#PBS -1 elapstim_
 vi等エディタでrun.shファイルを開いてください<br>今回のデモでは1レプリカ当たり、4 プロセス * :<br>全体のプロセス数 = レプリカ数 (8レプリカ * 4 プロセ<br>32 プロセス * 3 スレッド = 96 コア → 4ノード 利用<br><sup>#1/bin/bash -f<br>#PBS -a EDU4<br>#PBS -a EDU4<br>#PBS -a EDU4<br>#PBS -a EDU4<br>#PBS -a EDU4<br>#PBS -a EDU4<br>#PBS</sup>
 vi等エディタでrun.shファイルを開いてください<br>今回のデモでは1レプリカ当たり、4 プロセス * 3 スレッドで計算を行<br>全体のプロセス数 = レプリカ数 (8レプリカ) * 4 プロセス = 32 プロセス<br>32 プロセス * 3 スレッド = 96 コア → 4ノード 利用<br>#1/bin/bash -r<br>#BB -p qenesis<br>#BB -p qenesis<br>#BB -p WOSV_MPI_VER-qdr/4.0.3/in
 vi等エディタでrun.shファイルを開いてください<br>今回のデモでは1レプリカ当たり、4 プロセス * 3 スレッ<br>全体のプロセス数 = レプリカ数 (8レプリカ) * 4 プロセス = 32<br>32 プロセス * 3 スレッド = 96 コア → 4ノード 利用<br>#/bin/bash -f<br>#FES -a EDU4<br>#FES -a EDU4<br>#FES -a Telapstim_req=00:10:00<br>#FES -a Telapstim
GENESIS BIN=/work/EDU4/share/genesis-1.5.1/bin/cuda single
 今回のテモでは1レフリカ当たり、4フロセ.<br>全体のプロセス数 = レプリカ数 (8レプリカ) * 4:<br>32 プロセス * 3 スレッド = 96 コア → 4ノード 利用<br>#1/bin/bash -f<br>#PBS -A EDU4<br>#PBS -A EDU4<br>#PBS -T opensis<br>#PBS -T opensim_req=00:10:00<br>#PBS -T opensim_req=00:10:00<br>#PBS -T opensim_re
 全体のプロセス数 = レプリカ数 (8レプリカ) * 4 プロセス = 32 プロセス<br>32 プロセス * 3 スレッド = 96 コア → 4ノード 利用<br>#1/bin/bash -f<br>#PES -h EDU4<br>#EES -h EDU4<br>#EES -h EDU4<br>#EES -h elepstim_req=00:10:00<br>#EES -r epernompi<br>#EES -v NOWY MEY VER=Qdf/4.0.3/intel19.
 王14<br>
SACTON THE AST AND THE AST AND THE AST AND THE AST AND THE AST AND THE AST AND THE AST AND THE AST AND THE RE<br>
FPBS -A BDU4<br>
FPBS -A BDU4<br>
FPBS -D densing req=00:10:00<br>
FPBS -T densing req=00:10:00<br>
FPBS -T openmpi<br>
```
27

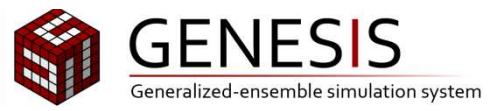

# 出力ファイルの見方 (1)

問題なく実行された場合はLOGという出力ファイル、更に各レプリカ毎の エネルギー、トラジェクトリなどが別ファイルで出力されます REMDの場合も出力ファイルは7段階([STEP 0]-[STEP 6])に分かれています Setup MPi <br>ートコフアイルの見方 (1)<br>ネルギー、トラジェクトリなどが別ファイルで出力されます<br>EMDの場合も出力ファイルは7段階([STEP 0]-[STEP 6])に分かれていま<br>
2列度の情報はMDと同様に[STEP2]ですが、レプリカ毎の情報もあります<br>
setup Mpi Remd> Summary of Setup MPI<br>
setup Mpi Remd> Summary of Setup MPI<br>
n http://www.princesses.com/http://www.princesses.com/http://www.princesses.com/http://www.princesses.com/http://www.princesses/http://www.princesses/http://www.princesses/http://www.princesses/http://www.princesses/http: ftx<実行された場合はLOGという出力ファイルの見方 (1)<br>通なく実行された場合はLOGという出力ファイル、更に各レプリカ毎の<br>Xルギー、トラジェクトリなどが別ファイルで出力されます<br>ADの場合も出力ファイルは7段階([STEP 0]-[STEP 6])に分かれています<br>MBの情報はMDと同様に[STEP2]ですが、レプリカ毎の情報もあります<br>sumber of MPI processes<br>sumber of MPI proces ficks heplies information<br>』 エコファイルの見方 (1)<br>『レギー、トラジェクトリなどが別ファイルで出力されます<br>MDの場合も出力ファイルは7段階([STEP 0]-[STEP 6])に分かれています<br>MBの情報はMDと同様に[STEP2]ですが、レプリカ毎の情報もあります<br>N度の情報はMDと同様に[STEP2]ですが、レプリカ毎の情報もあります<br>tup\_spi\_send> summary of setup Editor(Net The Science) - 上はカファイルの見方 (1)<br><br>ミルギー、トラジェクトリなどが別ファイルで出力されます<br>ADの場合も出力ファイルは7段階([STEP 0]-[STEP 6])に分かれています<br>MBの情報はMDと同様に[STEP2]ですが、レプリカ毎の情報もあります<br>hydp for MEI processes Setup MF<br>star of MEI processes is one replica 並列度の情報はMDと同様に[STEP2]ですが、レプリカ毎の情報もあります |題なく実行された場合はLOGという出力ファイル、更に各社ルギー、トラジェクトリなどが別ファイルで出力されます<br>|EMDの場合も出力ファイルは7段階([STEP 0]-[STEP 6])に分<br>|EMDの場合も出力ファイルは7段階([STEP 0]-[STEP 6])に分<br>|FM度の情報はMDと同様に[STEP2]ですが、レプリカ毎の情報も<br>|setup\_Mpi\_Remd> Summary of Setup MPI<br>|sumber of

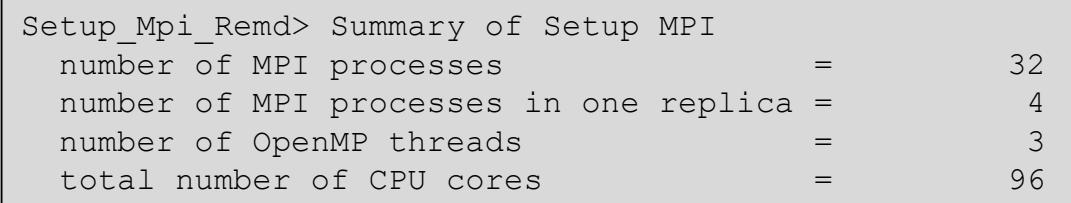

#### レプリカの情報が実際にどう使われているかは[STEP3] に表示されます

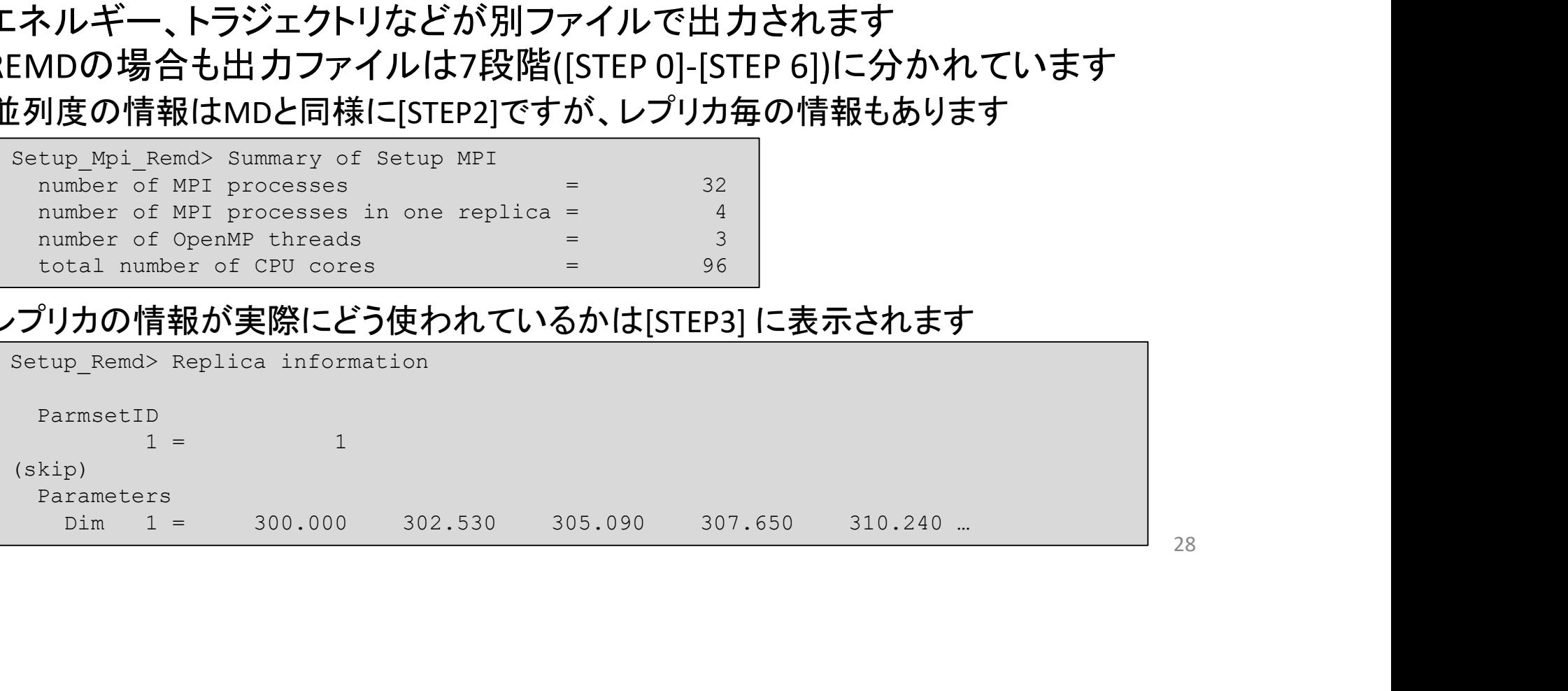

28

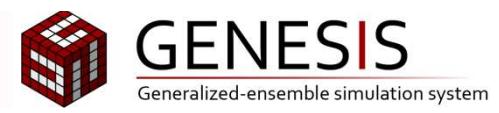

# 出力ファイルの見方 (2)

問題なく実行された場合はLOGという出力ファイル、更に各レプリカ毎の エネルギー、トラジェクトリなどが別ファイルで出力されます REMDの場合も出力ファイルは7段階([STEP 0]-[STEP 6])に分かれています 並列度の情報はMDと同様に[STEP2]ですが、レプリカ毎の情報もあります

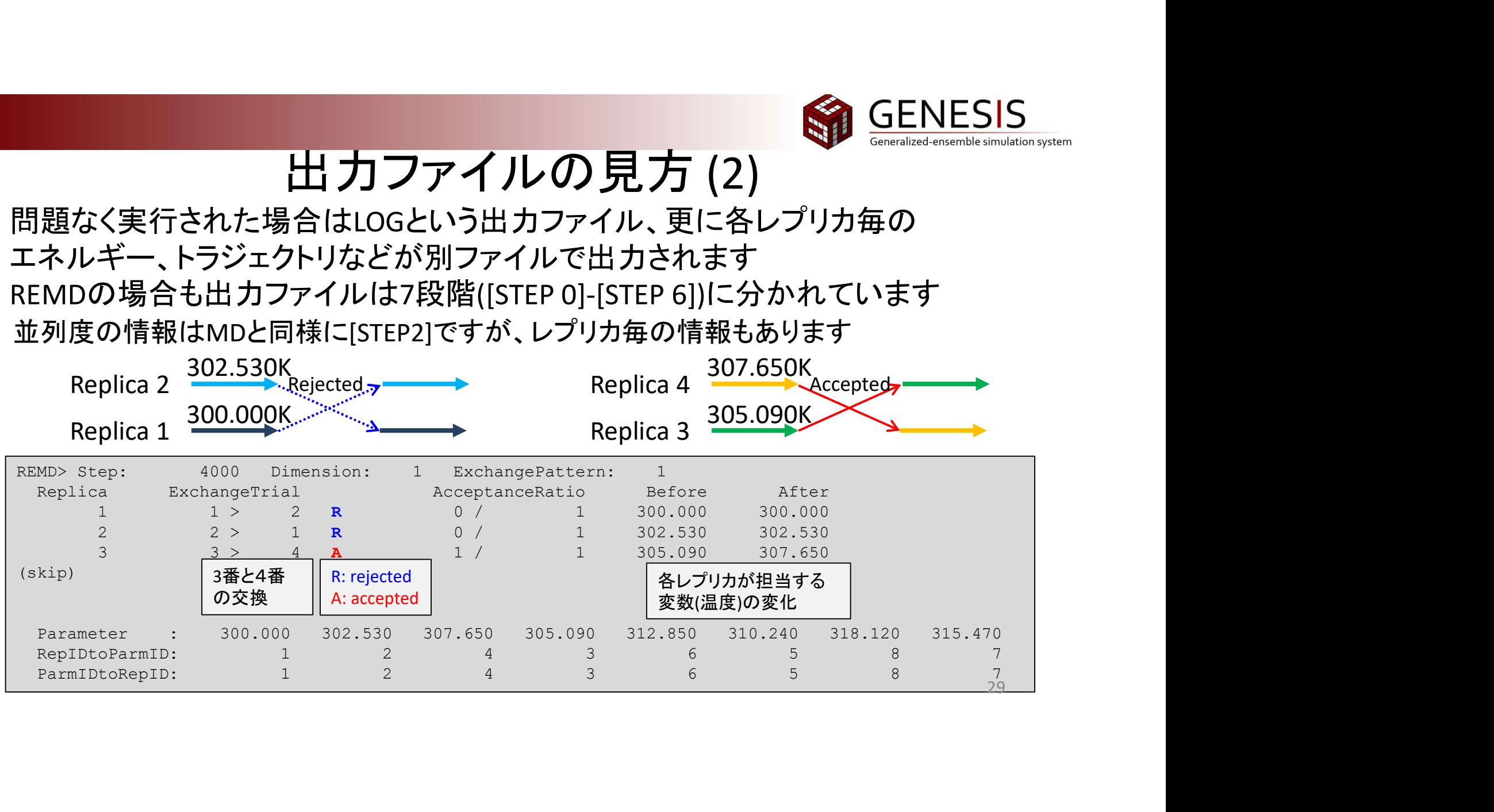

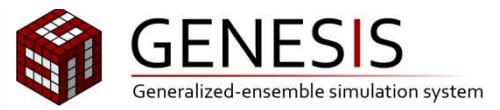

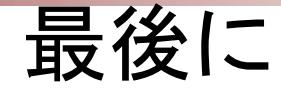

#### GENESIS開発チームへの質問、バグ報告等はGENESIS forumをお使いください

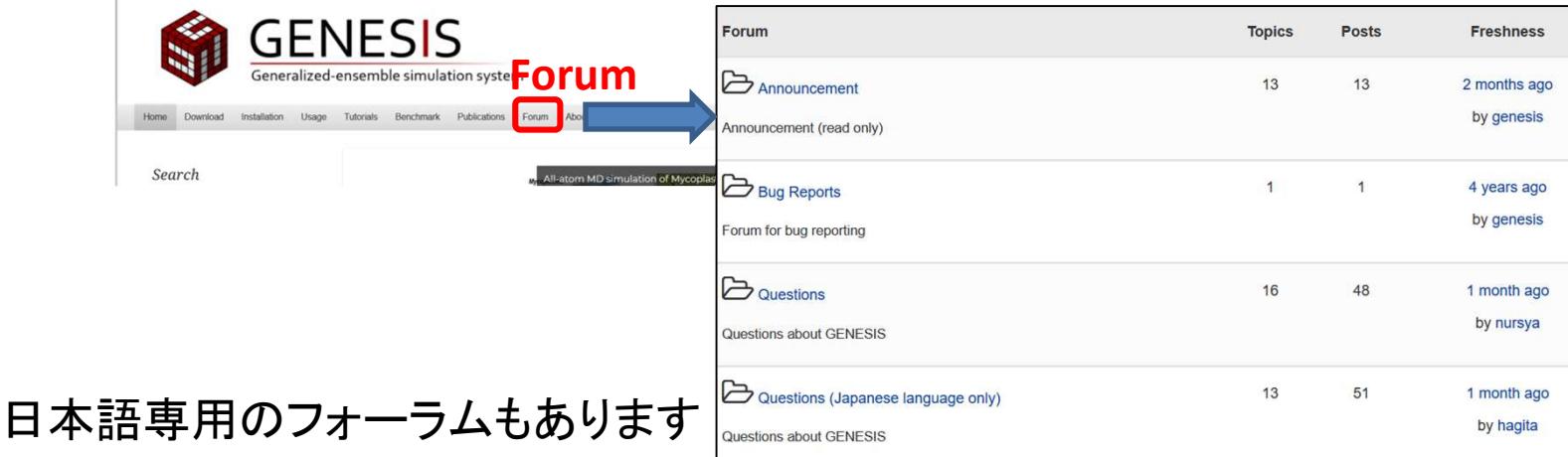

#### 今日はありがとうございました!

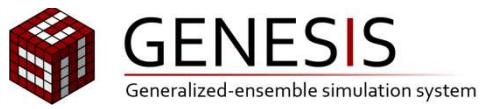

## 質問への回答

- 当日(1/29)に回答できなかった質問に対する返答を記載します 1. FEPとgRESTを同時に組み合わせてできますか?
	- プログラム自体では可能となっていますが、公式にはサポートしていま せん
	- 2.Implicit solventとREMDの組み合わせはできますか? ATDYN でのみ使えます。まずは真空中での REMD 用のコントロールファ イルを用意し、[ENERGY]セクションの implicit solvent = NONE を GBSA に変えてください。